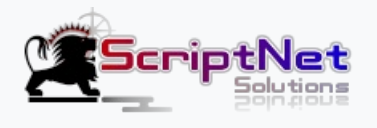

# Introducing Dokky Script

## DOKKY - Sharing, Organizing and Viewing Documents **Online**

Hello and Thank you very much for purchasing "Dokky: Modern, Efficient and Easy to use Bookcase Script".

#### Dokky main Features

- Ads ready: Dokky allows you to easily integrate Ads on your website, increasing your Revenue
- SMTP mail: send password reset emails to users quickly and securely
- Domain: Installable on Shared Hosting, subdomains or folders, offering flexibility and ease of use
- SEO ready: Dokky is fully Optimized for Search Engines, with configurable meta, tags and descriptions
- 5 Colors Available: Personalize your Website by choosing from five different color options
- 404 error pages and Cookies: Dokky offers predefined pages to manage cookies errors and warnings
- User registration, login and password recovery: complete system to manage access to your site
- User Public Profile: Bio, Links, List Files uploaded and relate Rss Feed
- User Edit Profile: Edit Bio, Links, edit your Documents or delete your account
- Infinite scroll: Easily navigate through documents thanks to the infinite scroll with Lazyload
- Preview related files in the same Category: View files in doc, docs, docx and pdf formats
- Edit File: Users can edit their Files informations
- Delete Files: Users can delete Files at any time
- Categories, descriptions and tags: Organize your Documents efficiently and intuitively
- Global Search by Tags, Categories and Keywords: Find documents easily thanks to the advanced search functions
- Statistics and user profiles: Dokky offers a detailed overview of User activities on the website
- View Documents in HQ and sharing functions: Manage documents easily, share them on social media, via embed code, download or QR code
- 100% responsive: Dokky is optimized for all devices, ensuring a pleasant user experience
- Optional Comments: Comments via Disqus code

Ready? Let's start the Setup of your new Script!

# Dokky Script Setup

Dokky Script is really easy to setup: let's begin!

### Unzip your Script

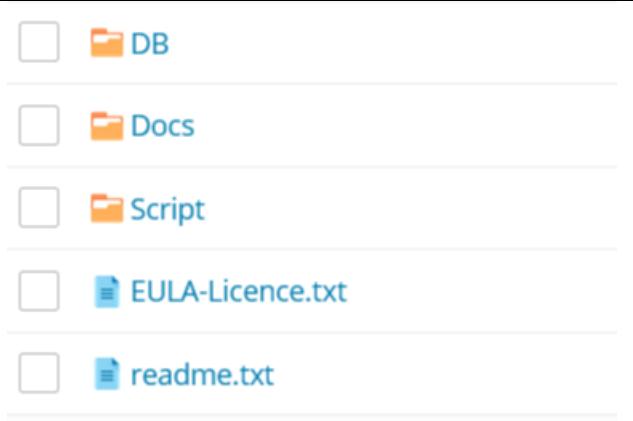

Upload **all the Files from the Folder "Script"** to your Webspace (root, Folder or Subdomain)

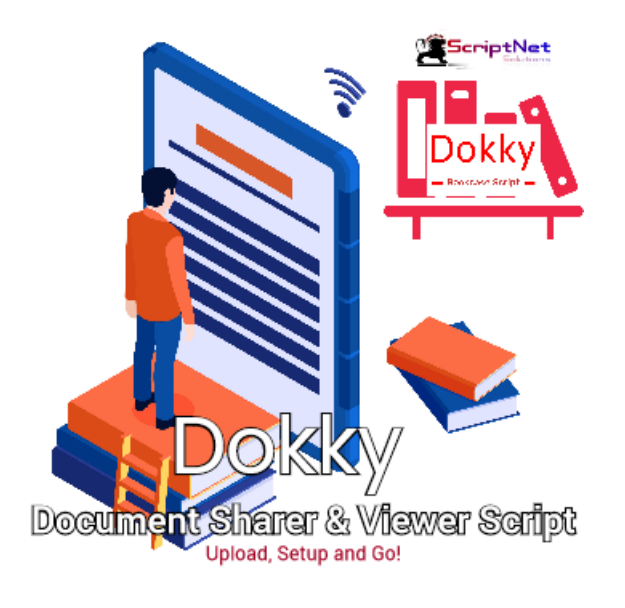

### Create a **New Database and upload the sql file "DokkyDB\_"**

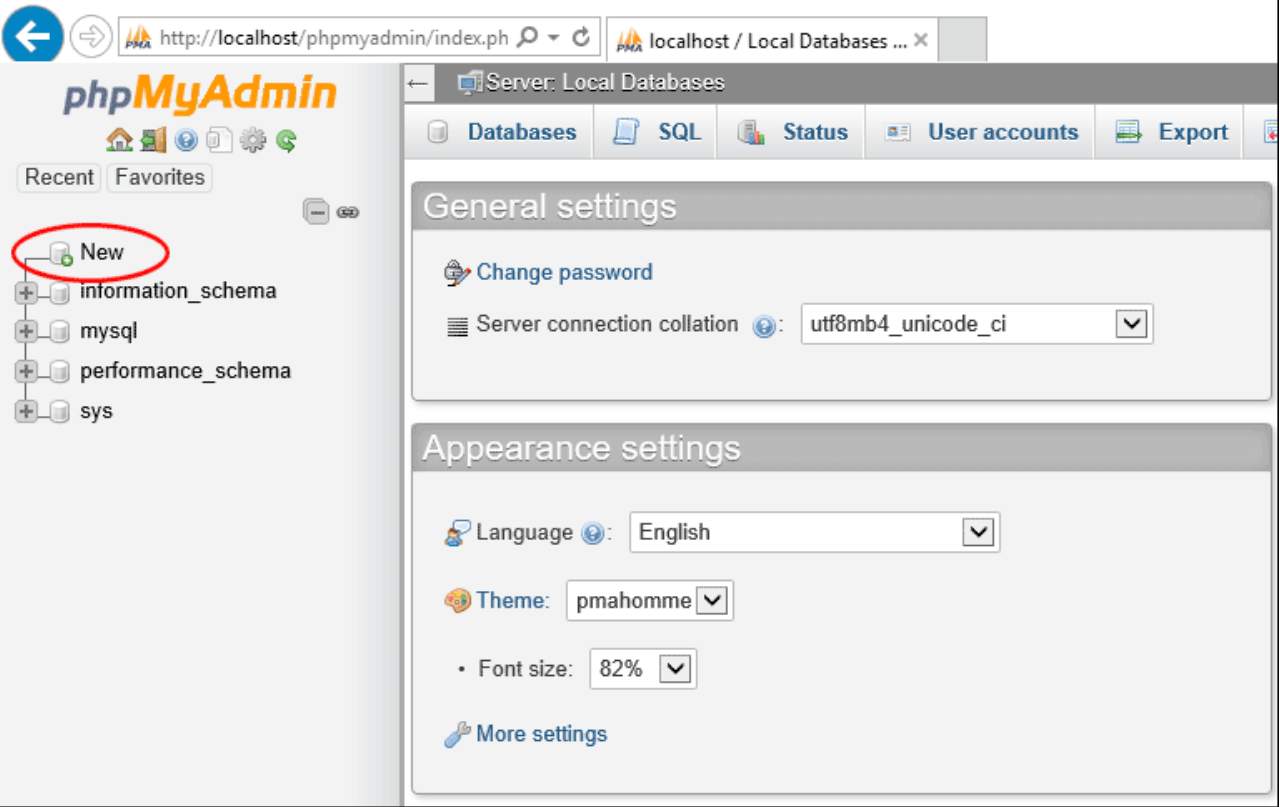

Add the required Informations to the file **CONFIG/GLOBAL.PHP**

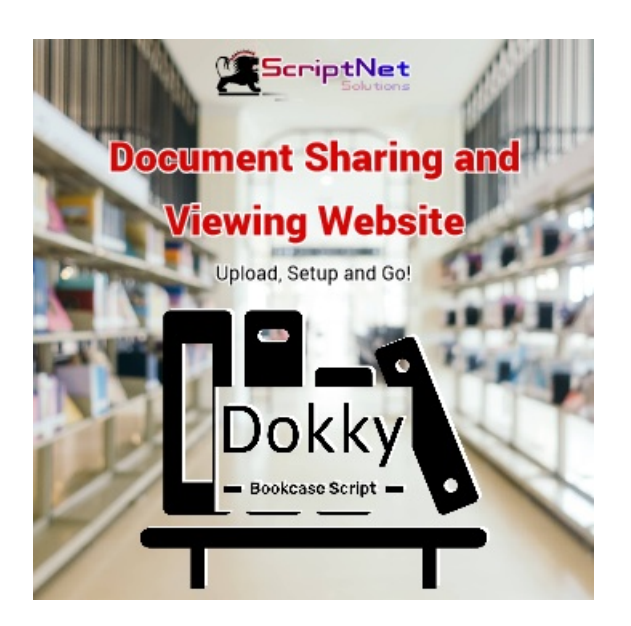

DONE! Now Dokky is ready to Amazed your Users!

# Dokky Customizzations

Customize your Scipt in the fly

## Add your ADS, to the file CONFIG/ADS.PHP

The available sizes are 728x90 px and 350x350 px

```
20
21 // ADD YOUR AD CODES as the examples
22
23 // 728x90 px
24 function ad view() {
25return <<<EOT
26
27 <a href="#" target=" blank"><img class="img-fluid" src="assets/img/728x90.png" width="728" height="90" alt="Dokky Banner" /></a>
28
29 EOT:
30}
3132 //350x350 px
34return <<<EOT
35
36 <a href="#" target=" blank"><img class="img-fluid" src="assets/img/350x350.png" width="350" height="350" alt=" Dokky Banner" /></a>
2738 EOT:
39 }
40
41 //350x350 px
42 function ad_signup() {
43
      return <<<EOT
4445 <a href="#" target="_blank"><img class="img-fluid" src="assets/img/350x350.png" width="350" height="350" alt="Dokky Banner" /></a>
4647 EOT:
48}
49 ?>
```
#### Change the Colors of your Website

You can change the main colors of Dokky, by uncommenting the related CSS color. Open the file INCLUDE/HEADER.PHP

```
\equiv header.php
76
77\,<!-- Vendor CSS Files -->
78
     <link href="assets/vendor/bootstrap/css/bootstrap.min.css" rel="stylesheet">
79
     <link href="assets/vendor/bootstrap-icons/bootstrap-icons.css" rel="stylesheet">
80
     <link href="assets/vendor/aos/aos.css" rel="stylesheet">
     <link href="assets/vendor/glightbox/css/glightbox.min.css" rel="stylesheet">
81
82
     <link href="assets/vendor/swiper/swiper-bundle.min.css" rel="stylesheet">
     <link href="assets/vendor/viewer-js/viewer.min.css" rel="stylesheet">
83
RA<!-- Variables CSS Files. Uncomment your preferred color scheme and renamed it as "variables.css" -->
85
     <link href="assets/css/variables.css" rel="stylesheet">
86
     <!-- <link href="assets/css/variables-blue.css" rel="stylesheet"> -->
87
    <!-- <link href="assets/css/variables-green.css" rel="stylesheet"> -->
8889<!-- <link href="assets/css/variables-orange.css" rel="stylesheet"> -->
    <!-- <link href="assets/css/variables-purple.css" rel="stylesheet"> -->
90
    <!-- <link href="assets/css/variables-red.css" rel="stylesheet"> -->
9192
     <!-- Template Main CSS File -->
93
```
#### Install Dokky to a Folder

After set the name of the folder, to the file global.php, go to the file .htaccess and include the**name of the folder**to the rules:

Eg. **/dokky/** or the name of the folder where it is installed, and add it to all the "RevriteRule" urls available.

Eg: RewriteRule ^index\$ index.php becomes RewriteRule ^index\$ **/dokky/**index.php

## Change Text to the HomePage

In the index.php File add your site description, in the space between:

<!-- Start Homepage Txt Introduction -->

Your Text Here...

<!-- End Homepage Txt Introduction -->

# Do you need your Script with Custom Functions?

Dokky Script is sold "as is", in which it is possible to customize some parts of the software. Do you want a unique and personalized configuration? Send a message to our [Technical](https://scriptnet.net/contacts) Team, with your requests, without obligation.

© 2023 ScriptNet Solutions. All Right Reserved.